## 关于登记股东派息收款银行账号的公告

各位股东:

江西萍钢实业股份有限公司拟于 2021 年 8 月 10 日起派 发 2020 年度利润分配派息, 为准确、有序登记股东派息收 款银行账号, 股东派息收款银行账号登记工作安排如下:

一、法人股东由公司综合部组织登记派息收款银行账 号, 派息发放日由财务部对公转账。

二、自然人股东在江西萍钢实业股份有限公司官方网 站(www.pxsteel.com) 进行自助登记派息收款银行账号, 派息发放日由财务部代扣个税后汇到股东银行账号。

三、2021年8月1日~10日自然人股东登记派息收款 银行账号。

四、自然人股东登记的派息收款银行账号须为本人持 有的有效银行账号,银行开户行信息及账号须登记准确无误, 如因信息登记错误造成未能收款由股东本人负责。

五、登记的派息收款银行账号仅限于工商银行、中国银 行、建设银行、九江银行,其他银行暂不支持,敬请谅解。

六、如股东未在上述期间登记派息收款银行账号,股东 可继续在公司官方网站自助登记,登记后请及时联系公司综 合部。

七、股东名册信息登记问题(姓名、身份证号码、联系

 $\mathbf{1}$ 

电话等信息错误)请联系公司综合部(0791-83869415)。

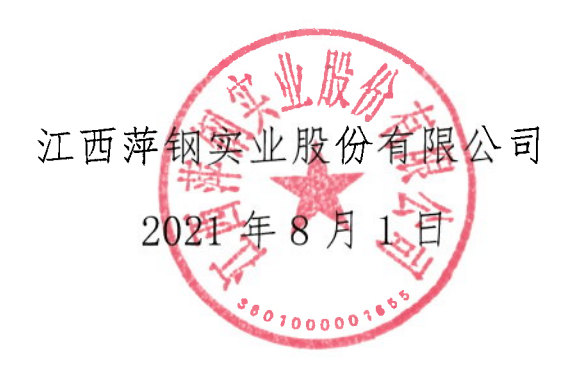

## 股东自助登记派息银行账号系统操作说明

## 一、登录

(一)手动输入登录网址或手机浏览器中扫描二维码(手机: 仅安卓手机,推荐华为手机;不支持苹果手机。电脑:推荐 使用谷歌浏览器):

1.在手机或电脑浏览器地址栏手动输入登录网址:

http://oa.pxsteel.com:8098/web\_platform\_gf/mobile/i

ndex\_login\_gf.jsp

2.手机扫描二维码登录

(1)手机浏览器地址栏点击扫描

请勿在微信中扫二维码

请勿在微信中扫二维码

请勿在微信中扫二维码

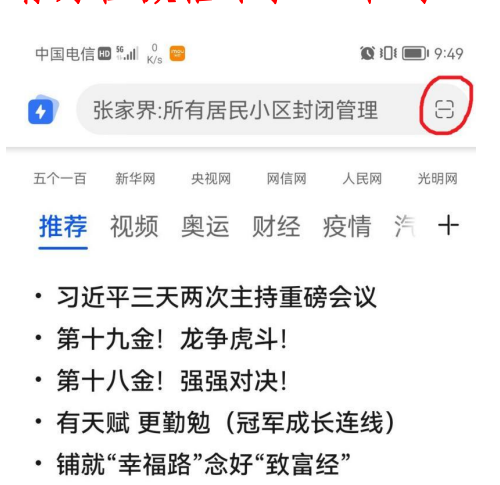

المواسطات المسا

(2)扫描二维码

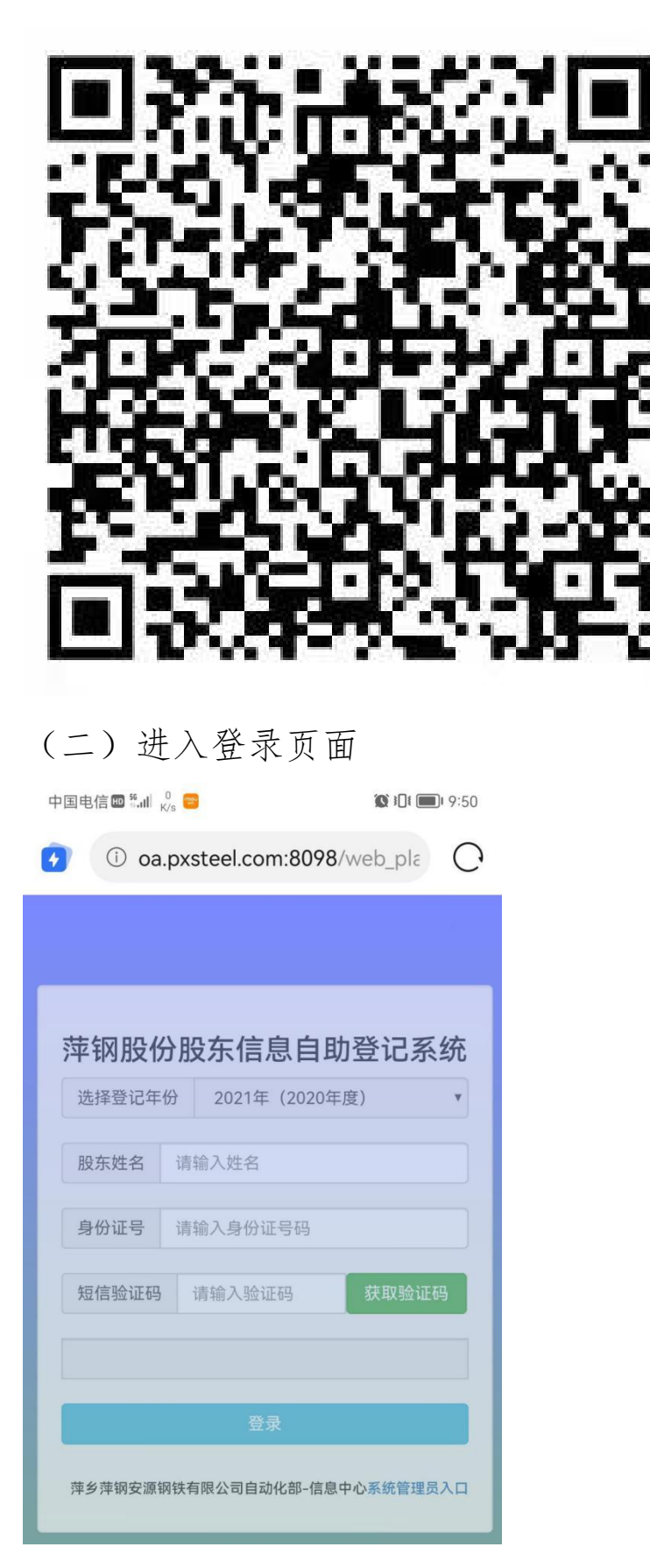

(三)温馨提示

股东输入自己的姓名和身份证号后,点击获取验证码按 扭时会弹出温馨提示,勾选"已阅以上提示信息"点击确定 按扭才能获得验证码。

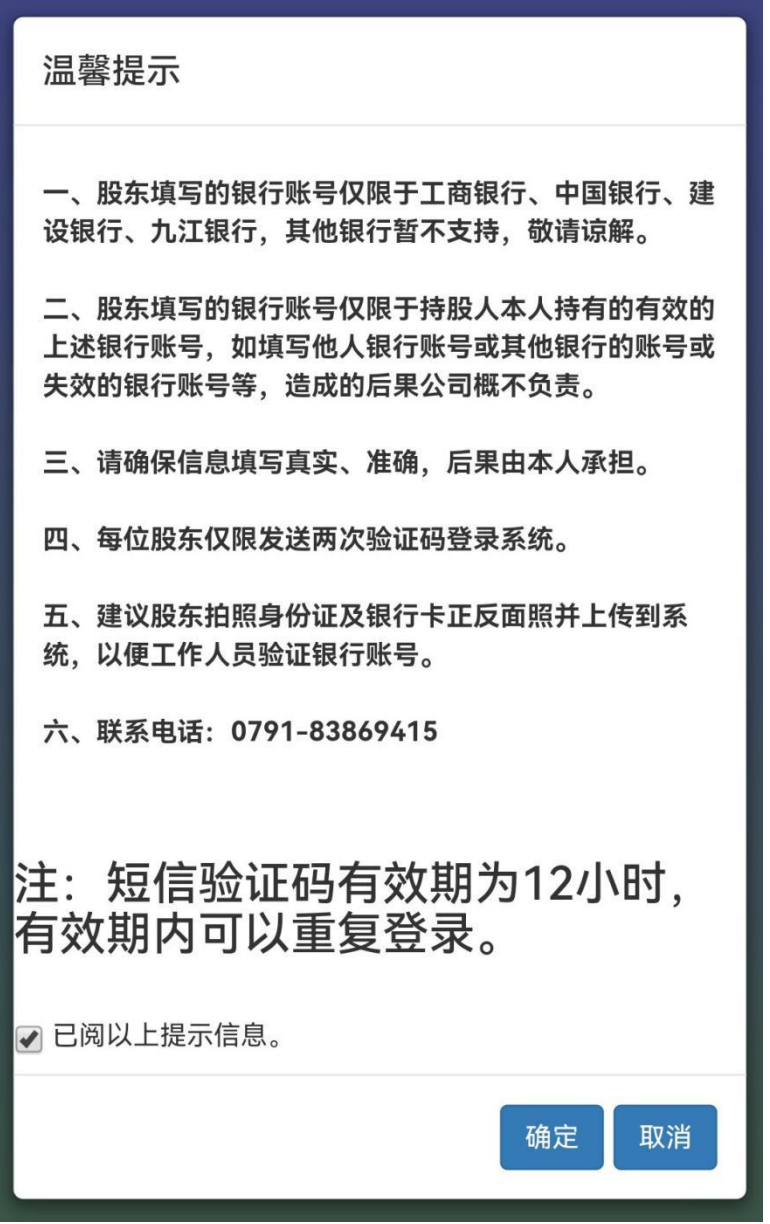

(四)获取验证码

系统向股东在江西省产权交易所登记的手机号码发送 验证码。如股东手机号码有更换或错误,请自行前往江西省 产权交易所股权托管部(南昌市东湖区省府西二路 3 号省发 改委综合楼 6 楼大厅,0791-88517799)变更登记的手机号 码。重新登记手机号码后请要求江西省产权交易所通知公 司。

股东的手机号码如携号转网更换了运营商,无法收到短 信验证码,解决方案:1.换回原运营商;2.自行前往江西省 产权交易所变更手机号码。

## 二、录入股东银行账号信息

 $201111110062$ 

(一)如股东能确保上年度登记的银行账号信息继续有效, 可以点击"上年度银行账号信息",系统会调取上年度银行 账号信息。股东调取上年度银行账号信息后如需更换银行账 号信息,可点击"清空",系统会清空银行账号信息。

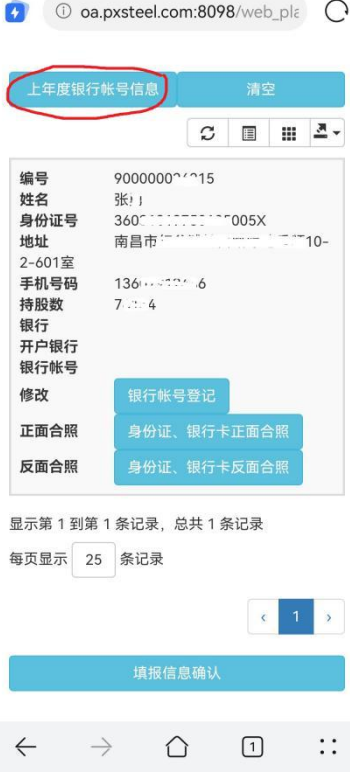

中国电信图 <sup>8</sup>-all 2 ■

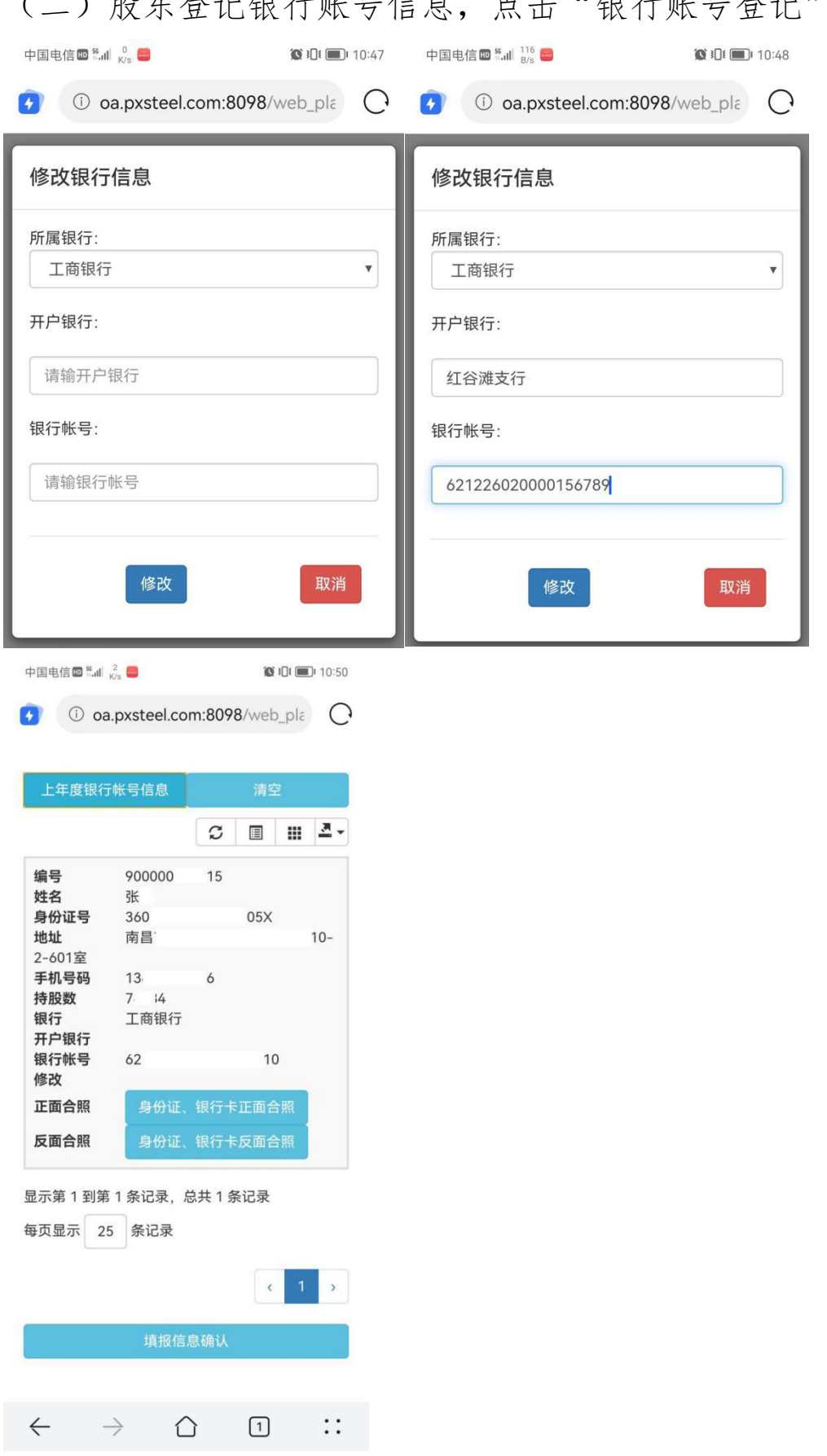

(二)股东登记银行账号信息,点击"银行账号登记"。

三、上传身份证、银行卡反面样照

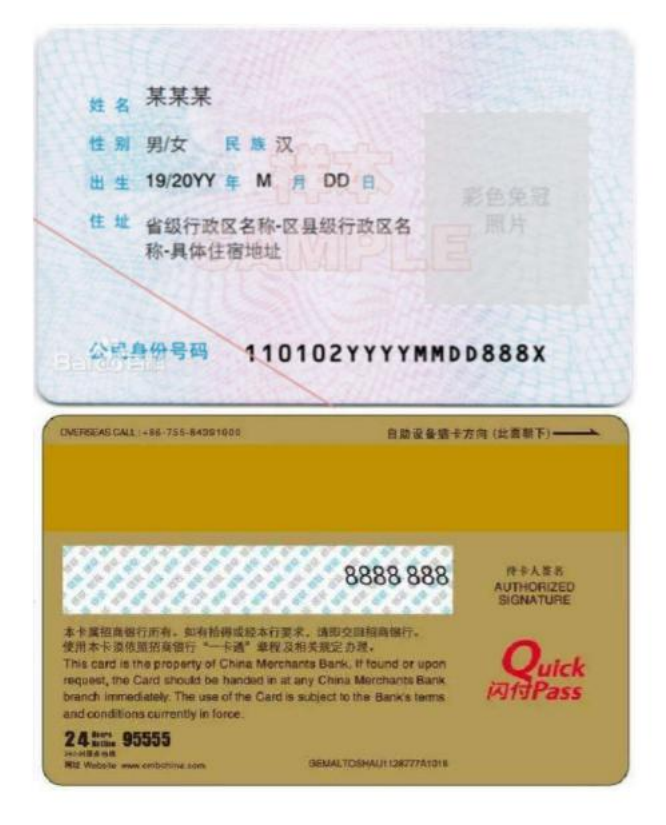

四、上传身份证国徽面、银行卡正面样照

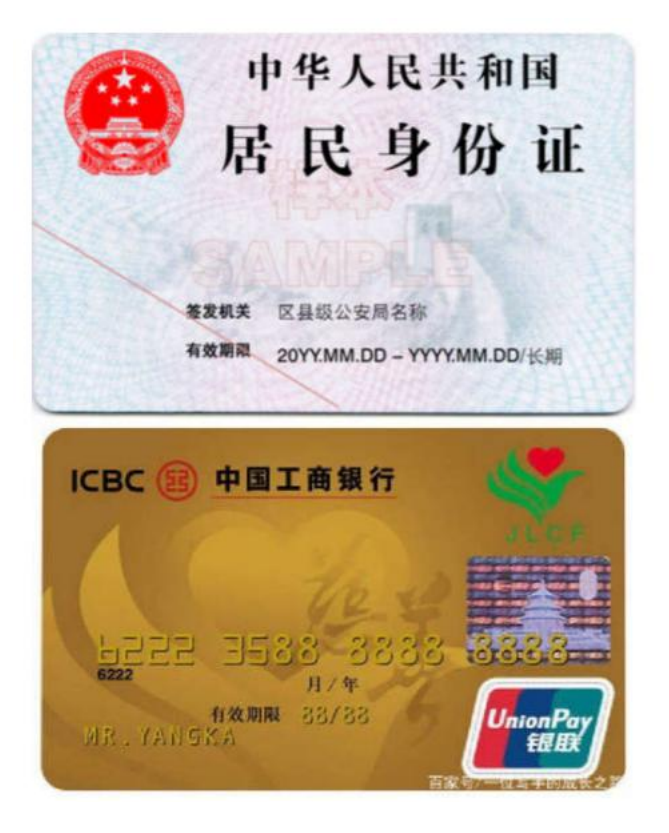

五、上传完身份证、银行卡照片后,图片会在页面显示。 如未显示,请换百度浏览器、UC 浏览器或使用电脑登录后上 传。

中国电信四  $^{56}$  all  $^{3.4}_{K/s}$  ©

 $\bullet$   $\bullet$  2:06

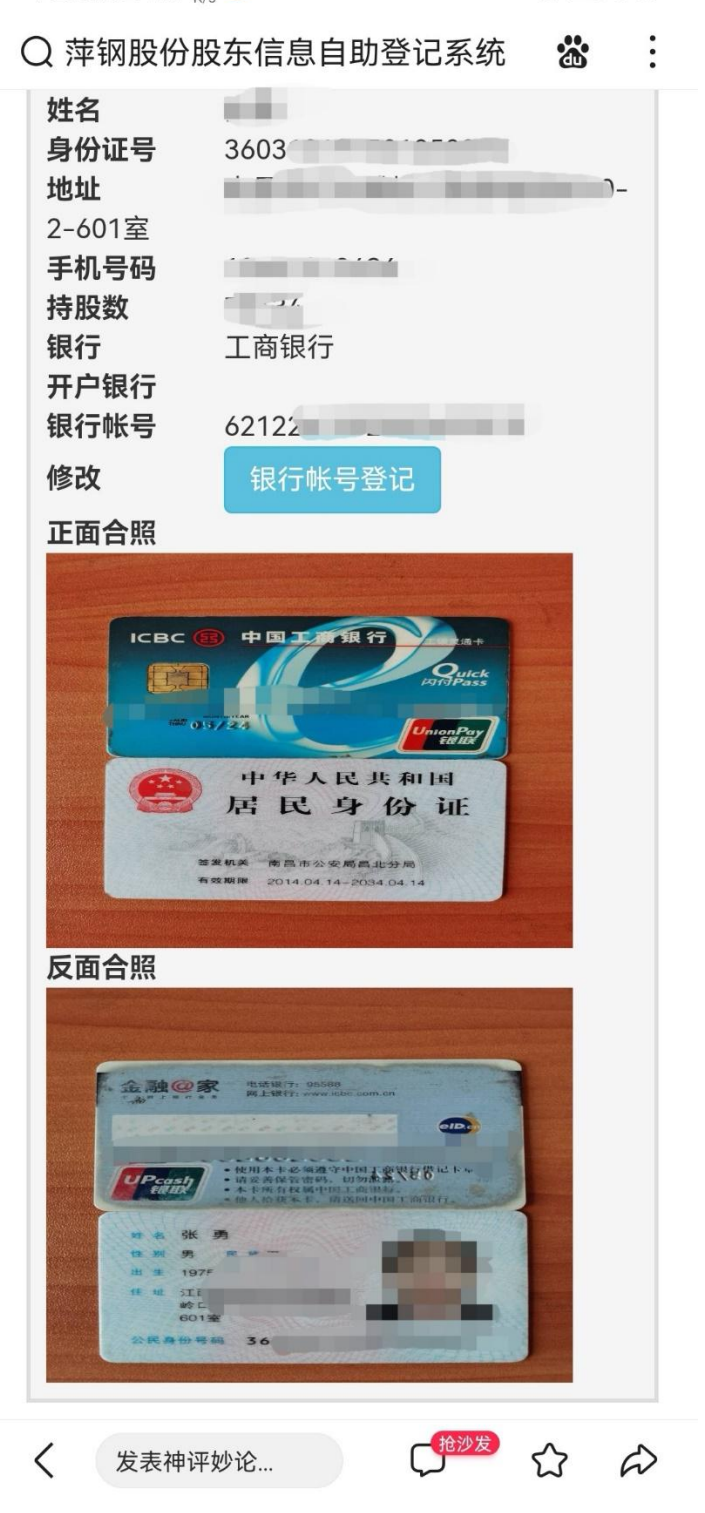

六、点击"填报信息确认",系统会显示股东填报的银行账 号信息,并提示股东截屏保留登记信息,点击"确认并退出 系统"后完成股东收款银行登记。

 $\bullet$  in  $\bullet$  9:54

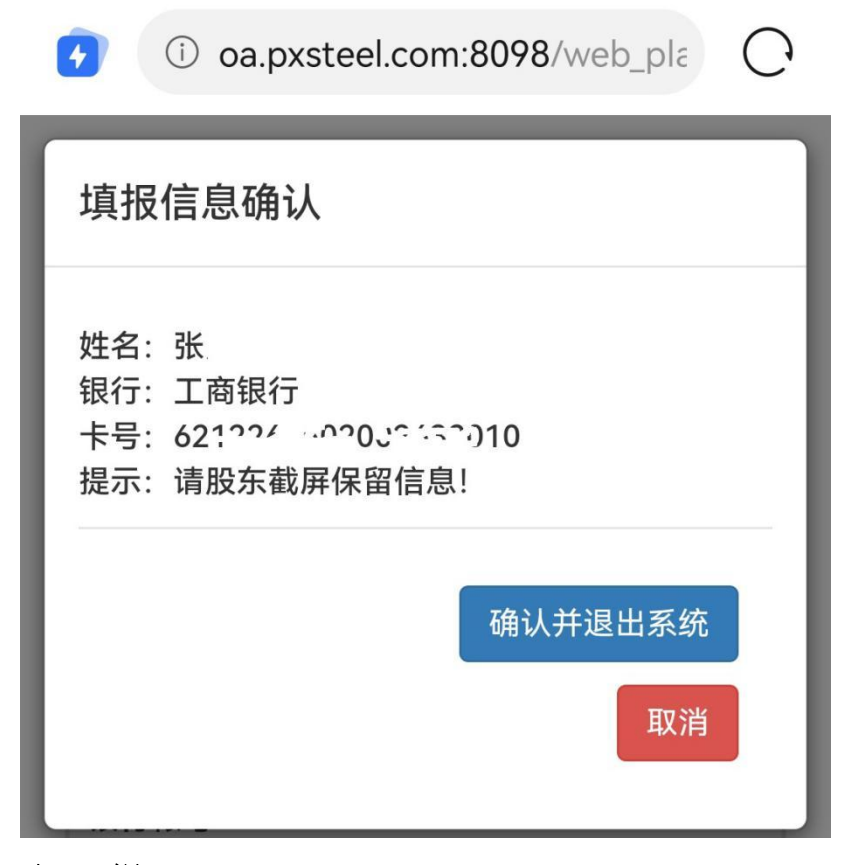

七、提示

自然人股东登记的派息收款银行账号须为本人持有的 有效银行账号,银行开户行信息及账号须登记准确无误,并 上传身份证及银行卡照片,如因信息登记错误或未上传身份 证及银行卡照片,造成未能收款由股东本人负责。